# NÁVOD PRO OBSLUHU UČEBNY **NB 2.30**

#### Obsah

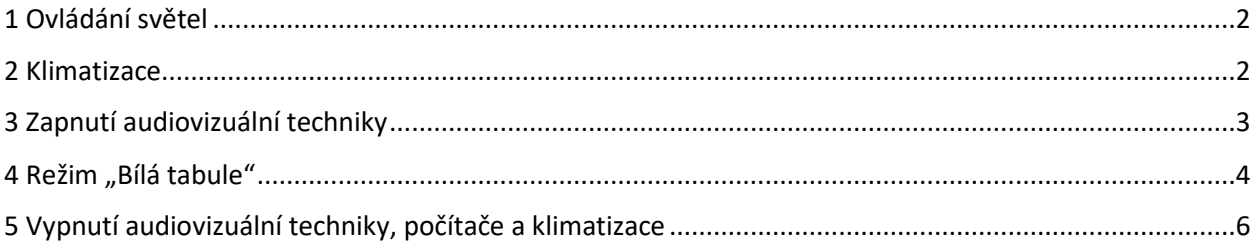

# <span id="page-1-0"></span>1 Ovládání světel

Vypínač je umístěn u vchodových dveří.

Krátké stisknutí vypínače – úplně zapnout nebo vypnout světla. Dlouhé podržení vypínače – postupné rozsvěcování nebo stmívání světel.

#### <span id="page-1-1"></span>2 Klimatizace

Ovladač klimatizace je umístěn vpravo od vchodových dveří při pohledu zevnitř místnosti.

Zmáčknutím tlačítka "Zapnout/vypnout" se zapne nebo vypne klimatizační jednotka v místnosti. Nastavení požadované teploty pomocí šipek

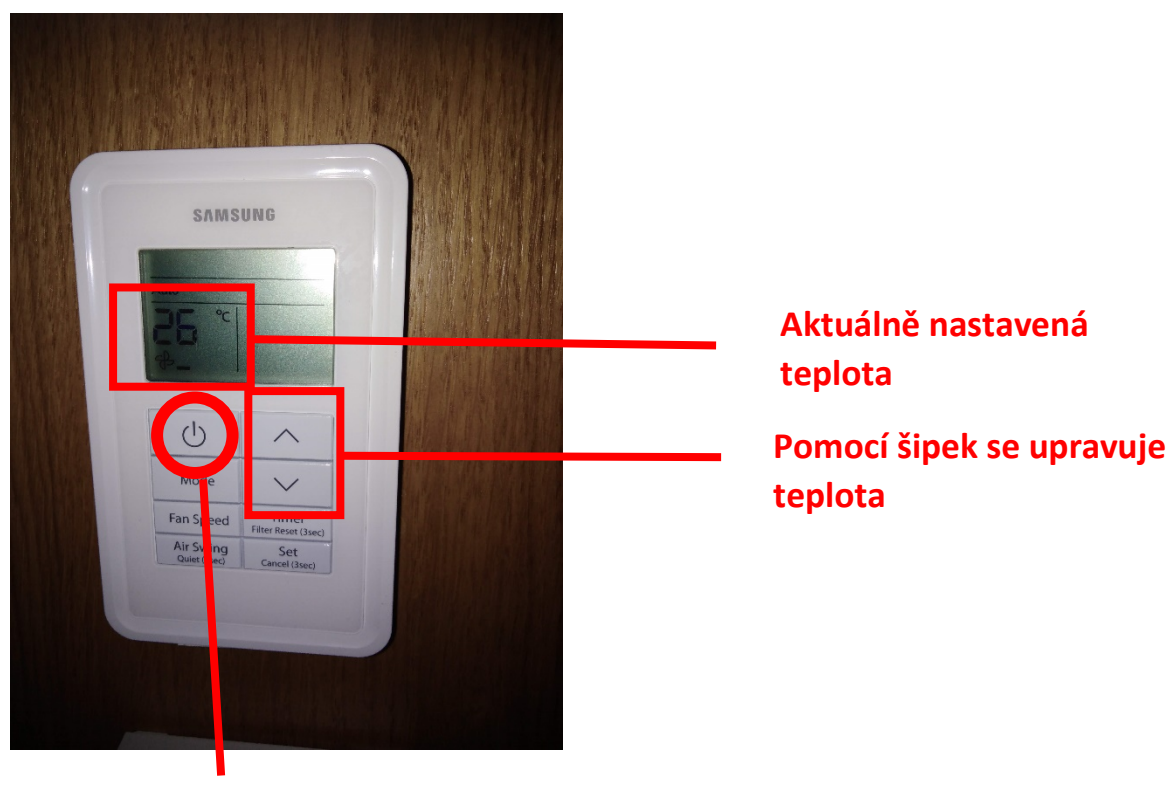

**Zapnutí/vypnutí**

### <span id="page-2-0"></span>3 Zapnutí audiovizuální techniky

1) Zapneme počítač umístěný vlevo pod deskou stolu pomocí tlačítka pro zapnutí počítače.

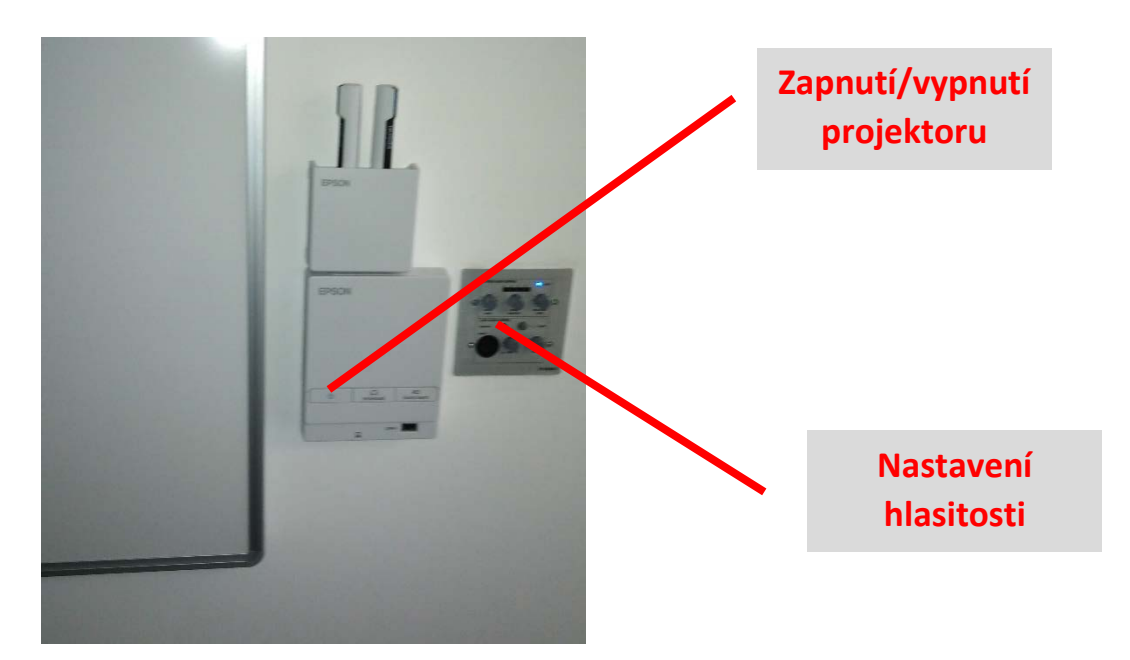

2) Projektor se zapíná pomocí ovládacího panelu umístěného u tabule.

3) Ozvučení místnosti

Zvuk je z PC přehráván reproduktory ve stropě – nastavení hlasitosti na panelu vedle tabule a v nastavení Windows (v přehrávači).

4) V případě potřeby je možné připojit externí zdroj obrazu (např. notebook) k projektoru. K přepnutí obrazu dojde automaticky (zobrazí se poslední připojené zařízení) Kabel naleznete v přípojném místě vedle monitoru.

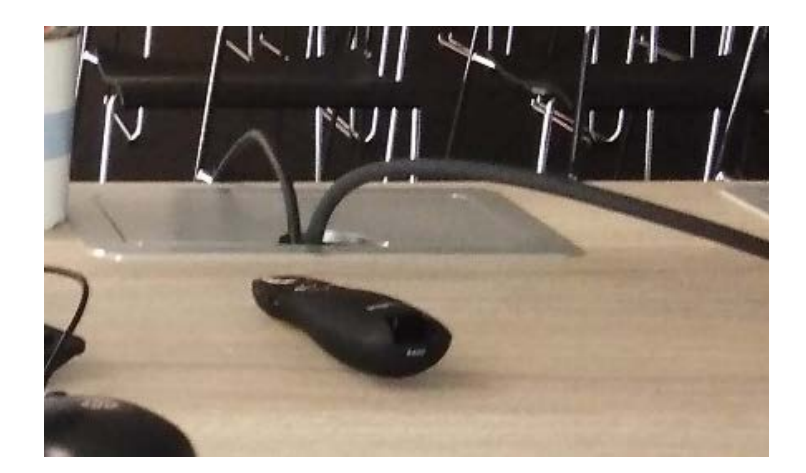

## <span id="page-3-0"></span>4 Režim "Bílá tabule"

Režim "Bílá tabule" slouží pro tvorbu digitálního obsahu interaktivní tabule. Tato tabule se ovládá přiloženými interaktivními pery (umístěny v šedém koši u PC), nebo pouhým prstem.

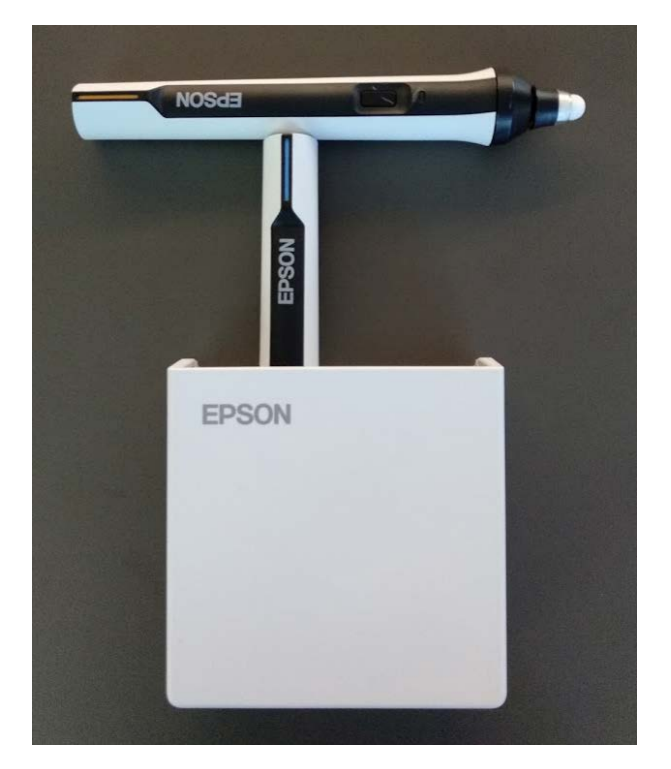

1) Zapnutí režimu "Bílá tabule"

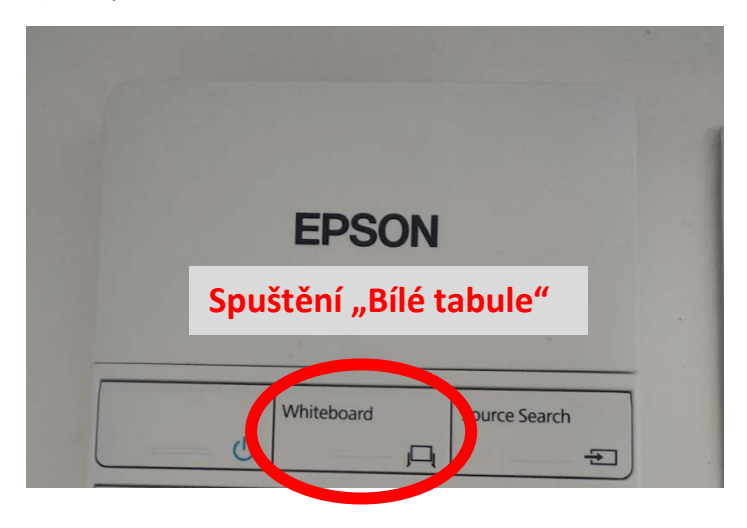

2) Plocha "Bílé tabule" obsahuje čisté plátno a několik ovládacích lišt.

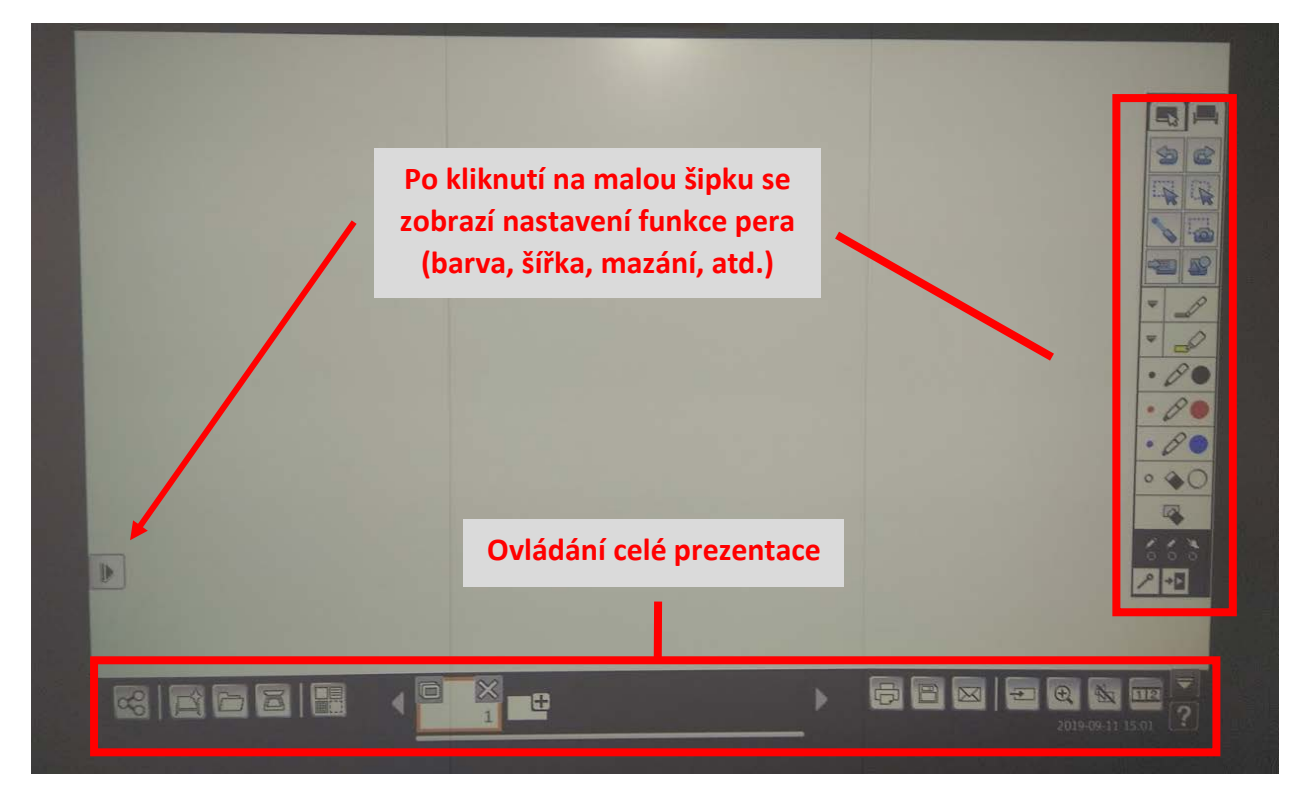

Podrobný popis všech funkcí si lze prohlédnout stisknutím symbolu otazníku v pravém dolním rohu.

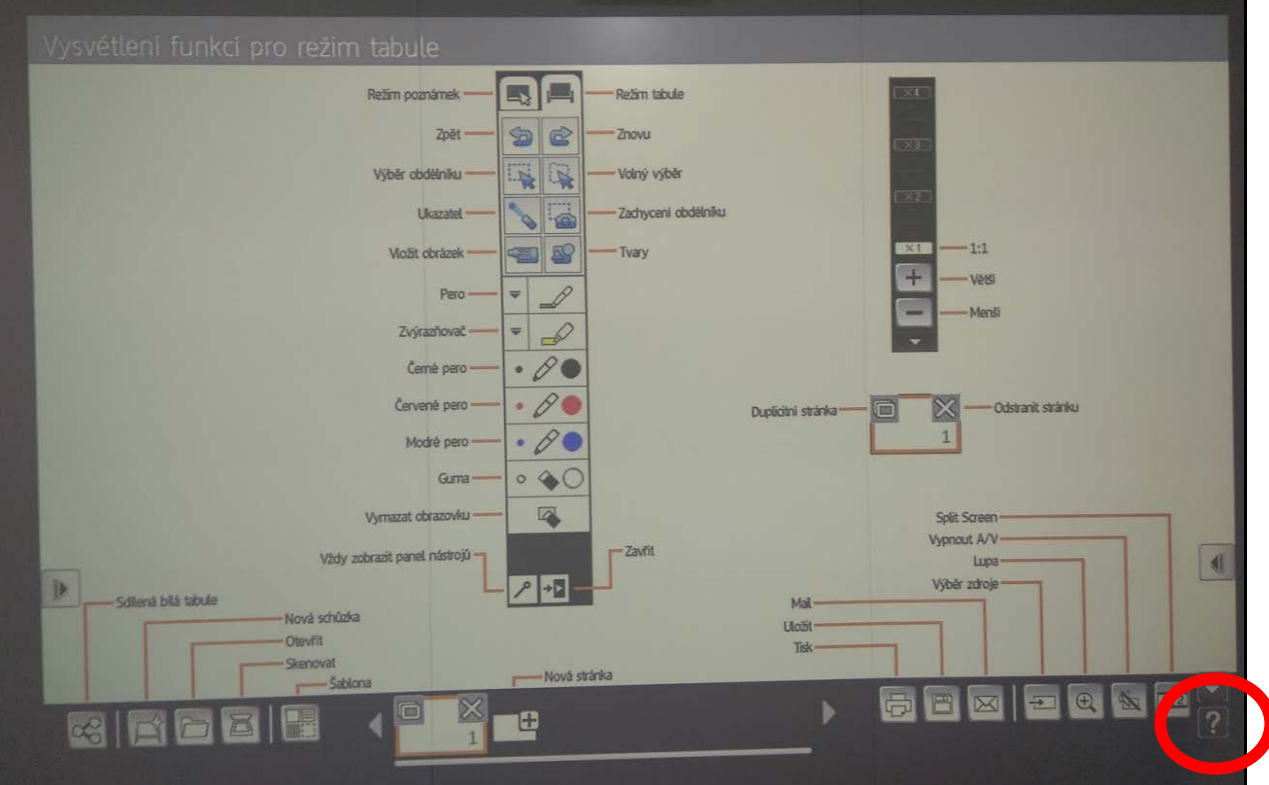

# <span id="page-5-0"></span>5 Vypnutí audiovizuální techniky, počítače a klimatizace

**Projektor** vypneme dvojnásobným stisknutím tlačítka pro vypnutí/zapnutí na ovládacím panelu projektoru.

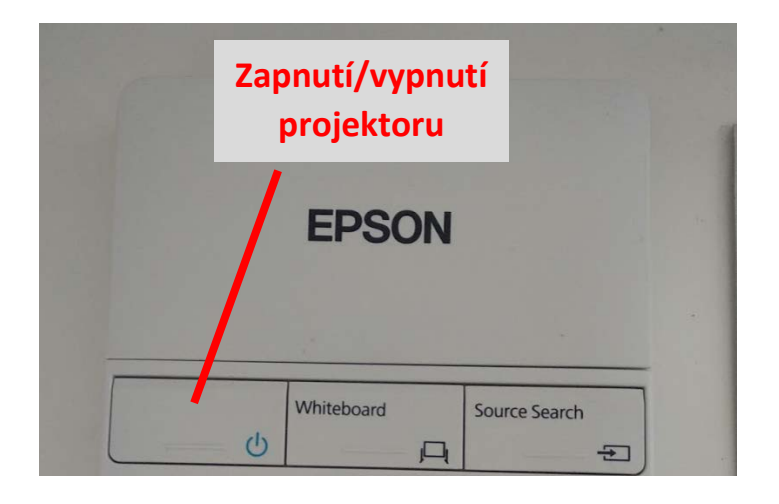

Počítač se vypíná obvyklým způsobem přes tlačítko "Start" a příkaz "Vypnout".

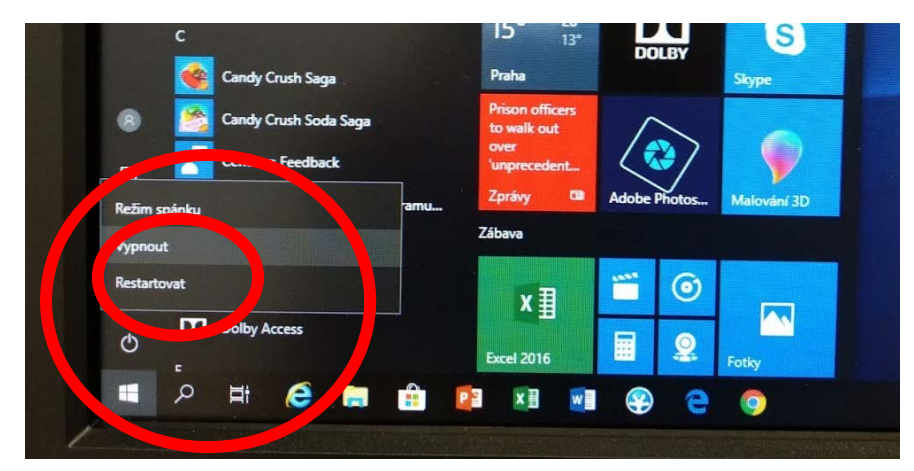

#### **Po ukončení hodiny vypněte klimatizaci**

Zmáčknutím horního tlačítka se zapne nebo vypne klimatizační jednotka v místnosti.

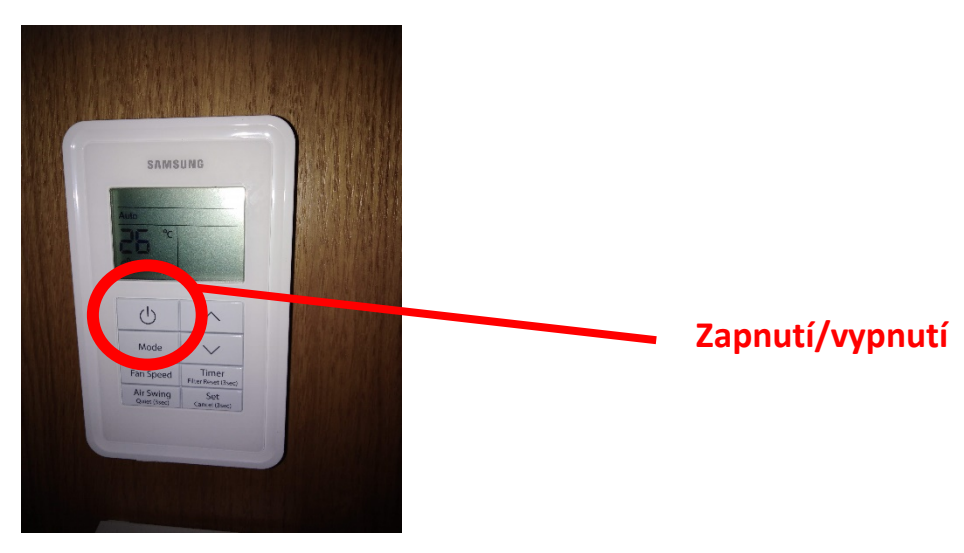